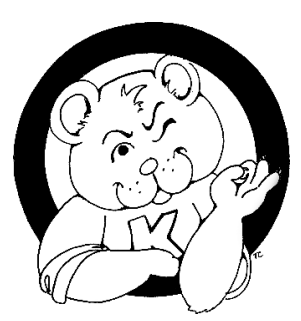

# KIMBERLY ELEMENTARY SCHOO

301 W. South Avenue • Redlands, CA 92373 • (909) 307-5540 • Fax (909) 307-2477 Matthew Osmond, Principal

# HOW TO LOGIN TO GOOGLE CLASSROOM

### *What is Google Classroom?*

Google Classroom is a virtual learning system that allows teachers extend learning beyond the traditional classwork and homework. It is used by teachers in class but can also be used at home\*.

*\*NOTE-Only Redlands USD students using their redlandsschools.net accounts are allowed to join Redlands USD Google Classrooms.*

### *How Do I Login?*

In order to login, you must have two things: student email address\* and password.

Student Email Address\*-Your student email address which is your entire first name followed by the first three letters of your last name followed by a period and the first five digits of your State Student ID # (you can find this ten-digit number in [Aeries.net\)](https://aeries.redlandsusd.net/ParentPortal/LoginParent.aspx?page=default.aspx) and ending with @redlandsschools.net. For example:

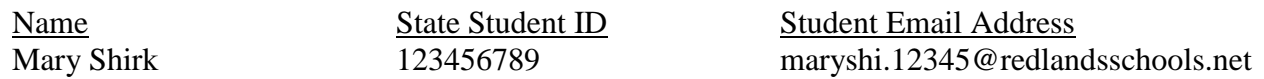

*\*Student emails are used for login purposes for Google Classroom however students do not have access to the email function of these accounts.*

Password-Your password is your entire nine-digit Permanent Student ID # (you can find this nine-digit number in [Aeries.net…](https://aeries.redlandsusd.net/ParentPortal/LoginParent.aspx?page=default.aspx)please note that it is different from the ten-digit State Student ID # you used for your student email address above…I know).

#### *I'm Logged In. Now How Do I Join A Class?*

Once you've logged in, click the plus sign  $(+)$  in the top menu bar and enter the Class Code. Each class has a different code. For the One School, One Book schoolwide reading club, enter code 8tesfw5, then click join. To join another class, contact your teacher for the Class Code.

## *I've Joined A Class. Now What?*

You can engage with your teacher and other students by completing assignments and responding to others' comments. Remember to always practice good digital citizenship skills:

- Protect private information about you, your family, and others
- Act online as you should act in person
- Stay safe online by letting your parents know what you're doing and with whom you are interacting
- Balance your "screen time" with other activities so that you're not spending too much time online

#### *Questions about Google* Classroom*? Contact your child's teacher or your principal.*